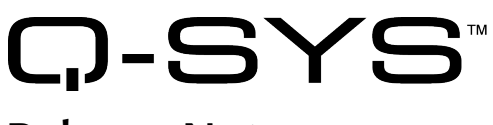

# Release Notes

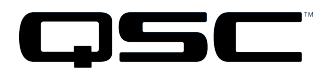

Q-Sys Designer Release 3.3 September, 2013 Revision A

# Release Notes

This document covers pertinent information, including Known Issues and Resolved Known Issues, for Q-Sys Designer Release 3.3, Monday, September 30, 2013. If you are upgrading from a Release prior to Release 3.3, be sure to read the Release Notes for the intermediate releases through 3.3. The most up-to-date Release Notes for Release 3.3 can be found on the QSC website (http://www.qscq-sys.com/resources/q-sys-software/).

## Important

As with any upgrade, be sure to create backup files for any designs and media you have on the Core.

- IMPORTANT: If you are upgrading from a Q-Sys Designer Release prior to 2.0, you must upgrade to Q-Sys Designer Release 2.0 before upgrading to Q-Sys Designer Release 3.3. Contact QSC Support for the Q-Sys 2.0 software. Be sure to read the 2.0 Release Notes for important upgrade details.
- IMPORTANT: When you are upgrading to Release 3.3 from Q-Sys Release 2.3.xx, you will get the normal message, "Hardware firmware does not match..." 3.3.xxx, press OK, the Core is updated. Then you will see another message "upgrading from 3.3.xxx to 3.3.xxx (same version). Press OK again. The Core is updated to version 3.3.xxx. After this, the peripherals are updated twice.

## Installation Software Requirements

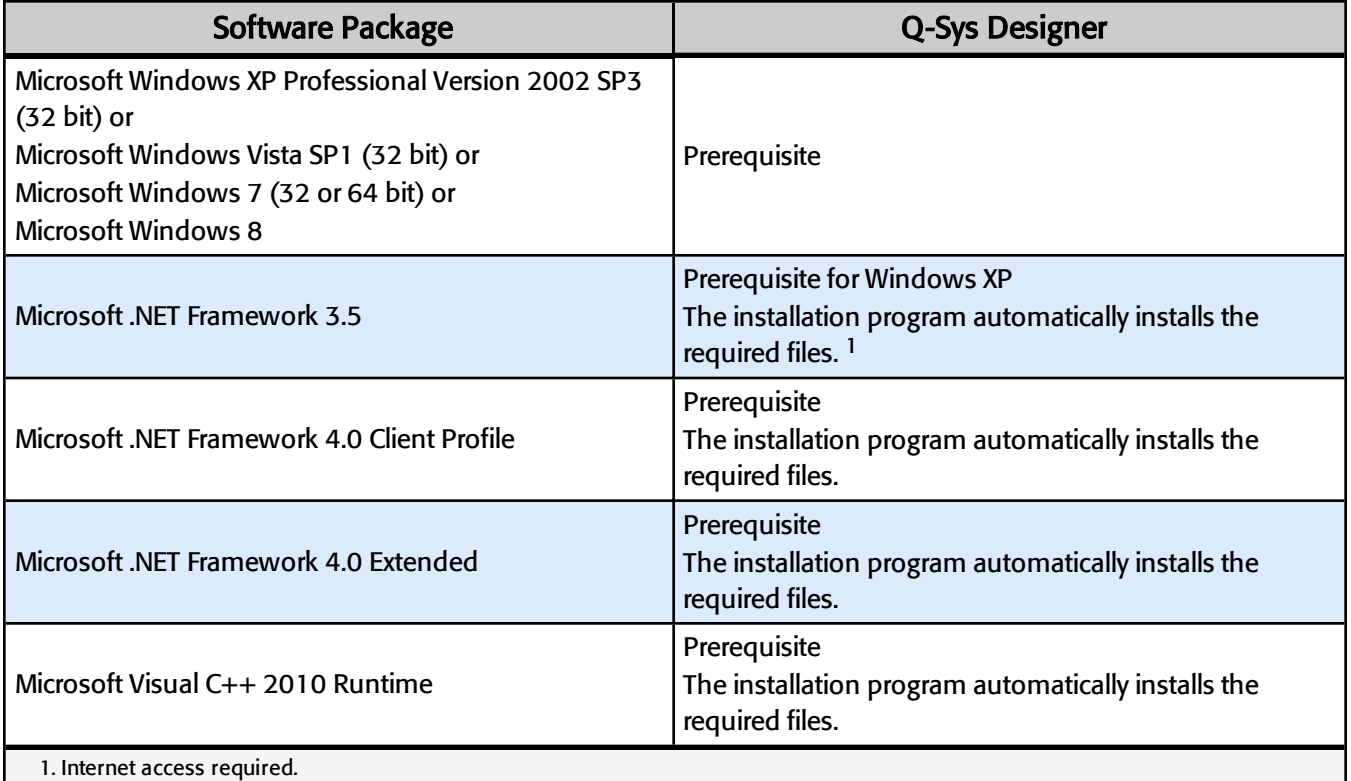

## Q-Sys Designer / Design File Compatibility

Q-Sys Designer release numbering convention is a three-level system – major release.minor release.build number(2.2.100). Larger numbers indicate a newer release. If the "major.minor" release number of a design file and Q-Sys Designer software are the same, the "build" number doesn't matter. You will have to upgrade/downgrade your hardware to the same "build" number as the Q-Sys Designer software to Run the design on the Core.

You cannot open a design file with a newer"major.minor" release number than the Q-Sys Designer software. For example, you cannot open a 2.2.nnn design file with 2.1.nnn Q-Sys Designer software.

You can open a design file with an older"major.minor" release number than the Q-Sys Designer software. For example, you can open a 2.1.nnn design file with 2.2.nnn Q-Sys Designer software. If you save the file with the newer software, you cannot save it back to an older release.

## Qualified Ethernet Switches

The online help contains a list of qualified Ethernet switches in the Ethernet Switches topic. Occasionally, between releases of Q-Sys Designer, new switches are qualified, and some disqualified. Be sure to check the QSC Website [\(http://www.qscq-sys.com/resources/qualified-switches/](http://www.qscq-sys.com/resources/qualified-switches/)) for the latest information.

QSC recommends that you disable EEE (Energy Efficient Ethernet), a.k.a. IEEE 802.3az on switches that offer this feature. Some switch manufacturers offer their own version of a power saving mode or energy optimization mode, but the concepts are generally the same as those for the IEEE standard. These mechanisms attempt to reduce the drive current or wake time for a given LAN port by detecting the strength of the link partner and/or by detecting the length of the attached network cable and/or by detecting rest or idle periods between packet deliveries and placing the port into sleep or quiescent mode.

## Newly Qualified Ethernet Switches

Enterasys C5 Series

## Newly Non-qualified Ethernet Switches

Enterasys 800 Series

## New Components in Q-Sys Designer

Please read the following information carefully. There are many changes and additions for Q-Sys Designer Release 3.2, some requiring your attention when you upgrade Q-Sys Designer to this release. As with any upgrade containing major changes, there may be a substantial impact to current designs. Before you upgrade be sure you understand the changes that are required for your system, and be sure you backup your design files.

IMPORTANT: Make sure your design files are backed up in your current release before starting the upgrade to a newer release.

### Inventory Components

### AcousticDesign™ Loudspeaker Components

The new AcousticDesign™ loudspeaker components (AD-S12, AD-S10T, AD-S8T), with Intrinsic Correction™ have been added to the Inventory list.

### Acoustic Performance Loudspeaker Components

The new Acoustic Performance loudspeaker components (AP5102, AP-5122, AP-5122M, AP-5152), with Intrinsic Correction™ have been added to the Inventory list.

### Audio Components > Effects

### Auto-Pan Effect Component

The Auto-Pan Component allows you to input a mono or stereo signal and automatically pan it between the channels of a stereo output.

#### Chorus Effect Component

The Chorus mixes two identical signals, with one of the signals delayed by a small, slowly modulated amount.

### Delay Effect Component

The Delay Component allows you to create the sound of a repeating, decaying echo.

#### Flanger Effect Component

The Flanger mixes two identical signals, with one of the signals delayed by a small, slowly modulated amount.

#### Pitch-Shifter Effect Component

The Pitch Shifter Component takes an input signal and shifts the frequency of that signal to a specified distance, either up, down or both, from the input signal.

#### Reverb Component

The Reverb Component allows you to add an effect to your audio that simulates the sound in a hall or room where the sound is reflected off the surfaces of the room.

#### Tremolo Component

The Tremolo Component allows you to modulate the gain of a mono input to get a mono or stereo output, or a stereo input to a stereo output.

### Audio Components > Equalizers and Filters

### Notch Feedback Controller Component

The Q-Sys Notch Feedback Controller allows you to set feedback suppression based on the room, and automatically suppress feedback.

## Changed Components in Q-Sys Designer

### Inventory Components

### Media Stream Receiver Component

The Media Stream Receiver supports languages embedded in the stream. This feature is currently available for IPTV MPEG TS streams.

### Audio Components

### Acoustic Echo Canceler Component

The maximum AEC channel count for the Core 250i is increased from 16 to 24 channels.

The AEC latency is reduced from 21 milliseconds to 13.3 milliseconds.

## Changed Features in Q-Sys Designer

## Control Scripting

The Lua 5.2 Reference Manual has been added to the Control Scripting topics.

## BETA Version Features

There are a number of features in Q-Sys Designer currently in a BETA version. These features are marked as such in the Q-Sys Designer user interface, and in the associated help topics. A feature labeled as BETA indicates that the feature is not as polished as we would like it to be. It is functional, but there might be caveats and rough edges associated with it. In addition, a BETA feature is more likely to change in the future.

## Currently in BETA

- Channel Group
- SMPTE LTC Generator
- SMPTE LTC Reader

## Known Issues

### Q-Sys Designer Interface

### I/O Frame Status and I/O Slot Status Do Not Match

Issue: During an I/O Frame firmware update, and then during the restart of the I/O Frame, the status of an I/O Frame slot with an output card installed reads "Missing - I/O Frame Missing", while the the Inventory status string for the I/O Frame indicates other, varying states.

Lua Script Code Written with the Control Script Component in, or dragged into, a Channel Group Component, is Hidden/Deleted when you Emulate or Run the Design.

Issue: Q-Sys Designer hides Lua code, written in a Control Script, in the following circumstances

- Write the code in Design, Run, or Emulate mode, then go to Design mode (if not already there) and drag the Control Script into the Channel Group and Emulate or Run the design.
- Drag the Control Script Component into the Channel Group, write the code in Design mode, then Emulate or Run the design.

Q-Sys Designer deletes Lua code in the following circumstance.

• Write the code in one of the above circumstances, then Emulate or Run the design, and write some more code in the Control Script component. Go to the Design mode, only the code written while in the most recent Emulate or Run mode is in the Control Script Component.

Workaround: Write all code with the Control Script component in the Channel Group, in Run or Emulate Mode.

#### Network

The TSC-3 is Unable to Boot from LAN-B or Aux on a Core 250i

Issue: The TSC-3 must be connected to the LAN A network - connecting it to the LAN B or AUX networks is not currently supported.

### Core Redundancy

Issue: A CobraNet card in a Core which is in standby is not automatically suppressed from transmitting and receiving. This might affect your ability to use a redundant pair of Cores populated with CobraNet cards.

# Support

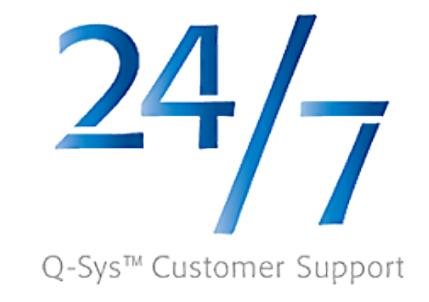

### Q-Sys™ Networked Audio Systems

QSC Audio Products

Technical Services

1675 MacArthur Blvd.

Costa Mesa, CA 92626 U.S.

Tel: 800-772-2834 (U.S. only)

Tel: +1 (714) 957-7150

FAX: +1 (714) 754-6173

QSC Offers 24/7 Support on Q-Sys Networked Audio Systems Only

#### Full Support

Business Hours: Monday - Friday 6 AM to 5 PM Pacific time

Tel. 800-772-2834 (U.S. only)

Tel. +1 (714) 957-7150

Fax. +1 (714) 754-6173

Will-call Hours: Monday - Friday 8 AM to 5 PM, Pacific time

#### Q-Sys Emergency-only After-Hours and Weekend Support\*

Tel: +1-888-252-4836 (U.S./Canada)

Tel: +1-949-791-7722 (non-U.S.)

\* After hours calls are guaranteed a 30 minute response time from a Q-Sys Support Team member for Q-Sys ONLY!

#### Email:

[qsyssupport@qscaudio.com](mailto:qsyssupport@qscaudio.com)

(immediate email response not guaranteed. For URGENT issues use the phone numbers above.)

Having problems with your QSC Network Audio System or Software? Would you like some live remote assistance?

(requires a high-speed Internet connection to your computer)

We use a really nifty support tool by an outfit called TeamViewer. It is very secure and simple to use. Just click the button below to download the QSC Support Portal. Choose "Run" when asked, choosing the default answers if in doubt. It will run a small applet on your computer, and provide you a unique, secure, 9-digit ID and 4-character alphanumeric password. Call us, and provide us the ID number and password – BAM! We're connected to you and helping, just as if we were sitting at your computer with you!

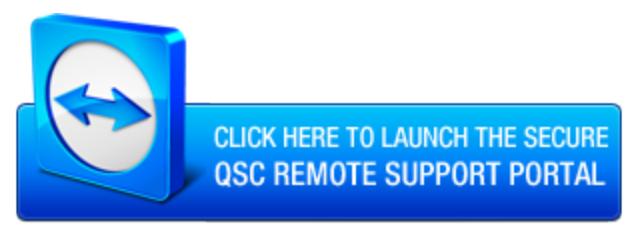